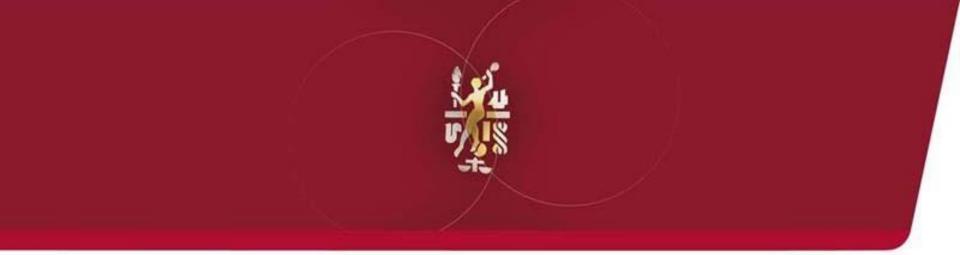

# Lube Oil Analysis Management System

# Quick Start Guide: Labels (P-Labels)

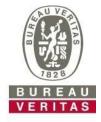

Move Forward with Confidence

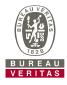

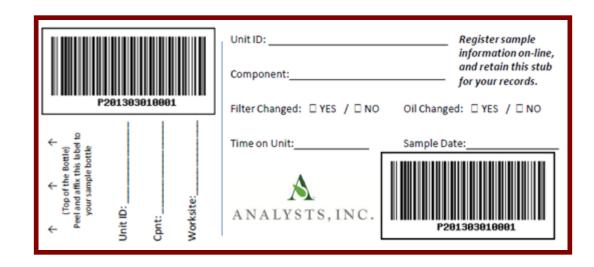

- P-labels are pre-printed bar code labels used for submitting samples
- P-labels are used with a scanner when completing the label process
- The P-label must be filled out by hand and registered online to complete the process
- If you are interested in starting the P-label program please contact your system administrator

#### Labels: Explore Tab or Find Tab

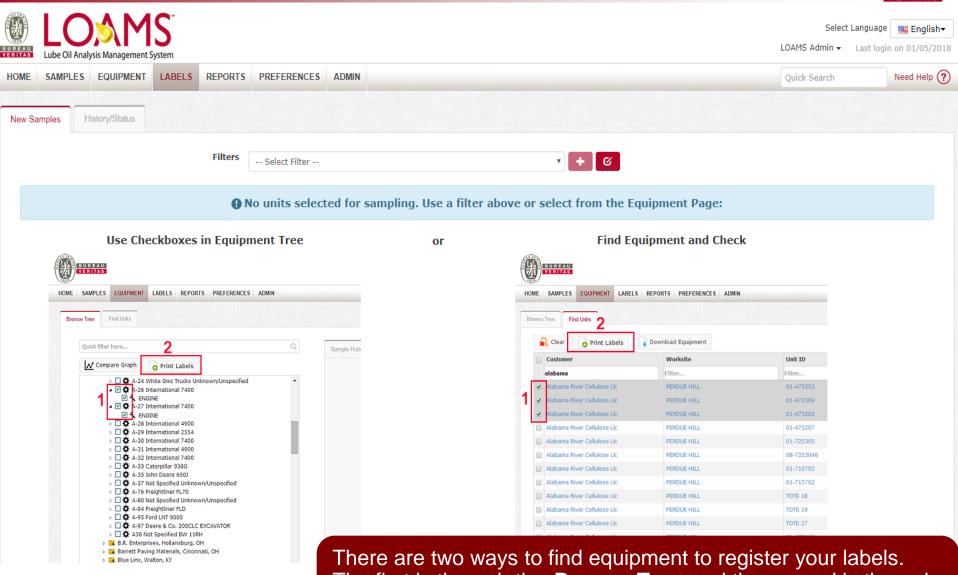

There are two ways to find equipment to register your labels. The first is through the **Browse Tree** and the second is through the **Find Units** tab. To begin, click on the **Equipment** tab.

#### **Equipment Hierarchy**

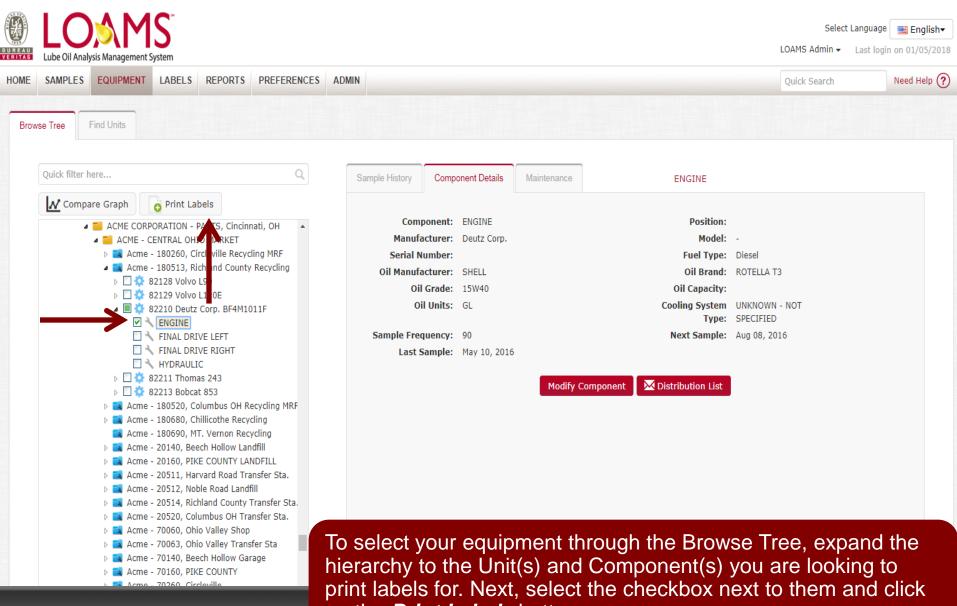

on the *Print Labels* button.

#### **Find Units**

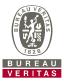

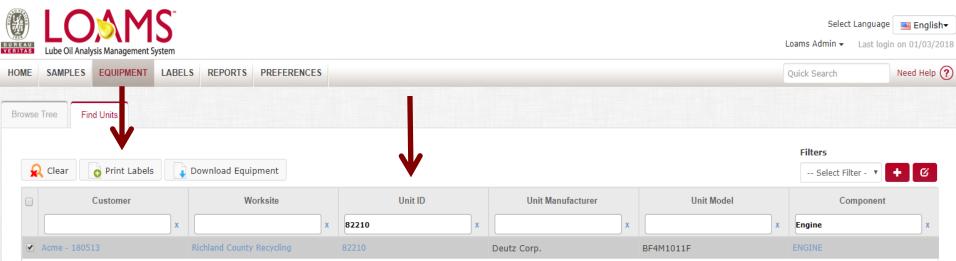

To select your equipment through the *Find Units* tab, search for the unit and components you want to register labels for. Next select the checkbox next to them and click on the *Print Labels* button.

#### **Filling Out the Label**

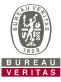

|         | LOS MS<br>Lube Oil Analysis Management System |                     |               |                 |           |   |                      | Loams /      | Sele <mark>c</mark> t<br>Admin <del>+</del> |              | English-    |
|---------|-----------------------------------------------|---------------------|---------------|-----------------|-----------|---|----------------------|--------------|---------------------------------------------|--------------|-------------|
| HOME    | SAMPLES EQUIPMENT LABELS                      | REPORTS PREFERENCES | 5             |                 |           |   |                      | Quick S      | iearch                                      |              | Need Help ? |
| New Sam | ples History/Status                           |                     |               |                 |           |   |                      |              |                                             |              |             |
|         |                                               |                     | Filters       |                 |           |   |                      |              |                                             |              |             |
| R R     | emove All                                     |                     | Select Filter |                 | •         | Ø |                      |              |                                             | required fie | lds         |
| + Fast  | Fill                                          |                     |               |                 |           |   |                      |              |                                             |              |             |
|         | Unit ID/Component                             | Sampled Date        | Unit Age      | Lube Age        | Age Units | 5 |                      | Lube         |                                             | Lube         | Added       |
| â       | 82210 ENGINE                                  | Jan 05, 2018        | 16000         | 851             | Hr        | • | SHELL "ROTELLA T3" 1 | 5W40         | ٩                                           |              |             |
|         | Last Sample:04/21/2016<br>Unit Age:15149      | Tracking Number:    | P201303010001 | Filter Changed: | Yes       | • | Comment:             | Demo Comment |                                             |              |             |
|         | Lube Age:213                                  |                     |               | Lube Service:   | Changed   | • |                      |              |                                             |              | 11          |

Fill out the required fields highlighted in yellow. You can also add additional comments you'd like the lab to know in the *Comment* field. <u>Please scan or</u> <u>type in the P-tracking number exactly as it is listed on your label.</u> Once all fields are filled out click the *Submit Samples* button.

#### **Filling Out the Label**

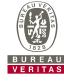

|           | be Oil Analysis Management Sy            | <b>S</b> <sup>™</sup><br>stem |              |                 |               |                                       |               |          |              |                       |              | Select Language<br>iin 👻 Last logir | n on 01/03/201 |
|-----------|------------------------------------------|-------------------------------|--------------|-----------------|---------------|---------------------------------------|---------------|----------|--------------|-----------------------|--------------|-------------------------------------|----------------|
| HOME S    | AMPLES EQUIPMENT                         | LABELS                        | REPORTS      | PREFERENCES     |               |                                       |               |          |              |                       | Quick Sear   | ch                                  | Need Help ?    |
| New Sampl | History/Status                           |                               |              |                 |               |                                       |               |          |              |                       |              |                                     |                |
| -         |                                          |                               |              |                 | Filters       |                                       |               |          |              |                       |              |                                     |                |
| 🔟 Re      | move All Submit S                        | amples                        |              |                 | Select Filter |                                       |               |          | • <b>+</b> Ø |                       |              | required fie                        | lds            |
| + Fast F  | ill 🧹                                    |                               |              |                 |               |                                       |               |          |              |                       |              |                                     |                |
|           |                                          |                               |              | Sample          | ed Date       |                                       | Unit Age      |          | Age Units    |                       | Lube         |                                     |                |
|           |                                          |                               |              | MMM dd, yyyy    |               | 0                                     |               |          |              | T                     |              |                                     | ٩              |
|           | Copy to All Sar                          | nples                         |              | Filter Changed: |               | · · · · · · · · · · · · · · · · · · · |               | Comment: |              |                       |              |                                     |                |
|           | <b>Λ</b>                                 |                               |              | Lube S          | Lube Service: |                                       |               |          |              |                       |              |                                     | 10             |
|           |                                          |                               |              |                 |               |                                       |               |          |              |                       |              |                                     |                |
|           | Unit ID/Componer                         | nt                            | Samp         | led Date        | Unit A        | lge                                   | Lube Age      |          | Age Units    |                       | Lube         | Lube                                | Added          |
| â         | 82210 ENGINE                             |                               | Jan 05, 2018 |                 | 16000         | 851                                   |               |          | Hr           | SHELL "ROTELLA T3" 15 | ۹ 🗌          |                                     |                |
|           | Last Sample:04/21/2016<br>Unit Age:15149 | 5                             | Trackin      | g Number:       | P20130301000  | )1                                    | Filter Change | ed:      | Yes 🔻        | Comment:              | Demo Comment |                                     |                |
|           | Lube Age:213                             |                               |              |                 |               |                                       | Lube Service  | 2:       | Changed •    |                       |              |                                     |                |

Clicking on the **+** *Fast Fill* link allows you to save time when registering several samples at the same time. Fill out the fields that will be the same and click *Copy to All Samples.* Please be sure to enter in each separate P-label tracking number for each sample.

#### **History/Status**

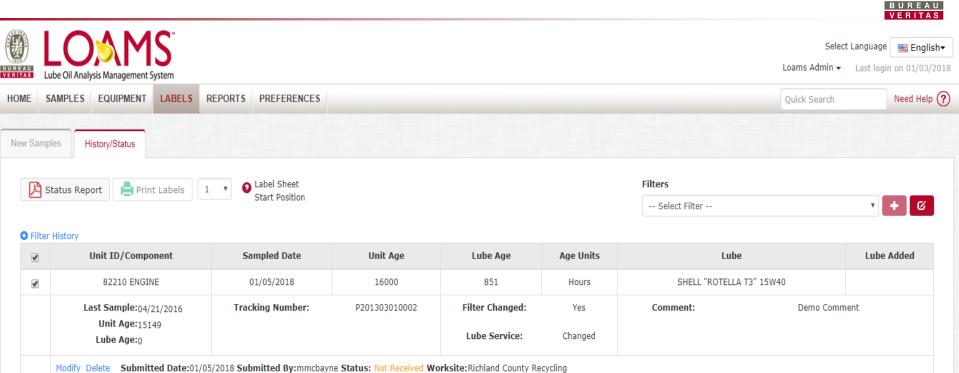

This will bring you to the **History/Status** tab where you will see your registered sample label. You can now affix the label to the bottle and ship to the lab for processing.

#### **Affix Label to Sample**

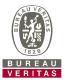

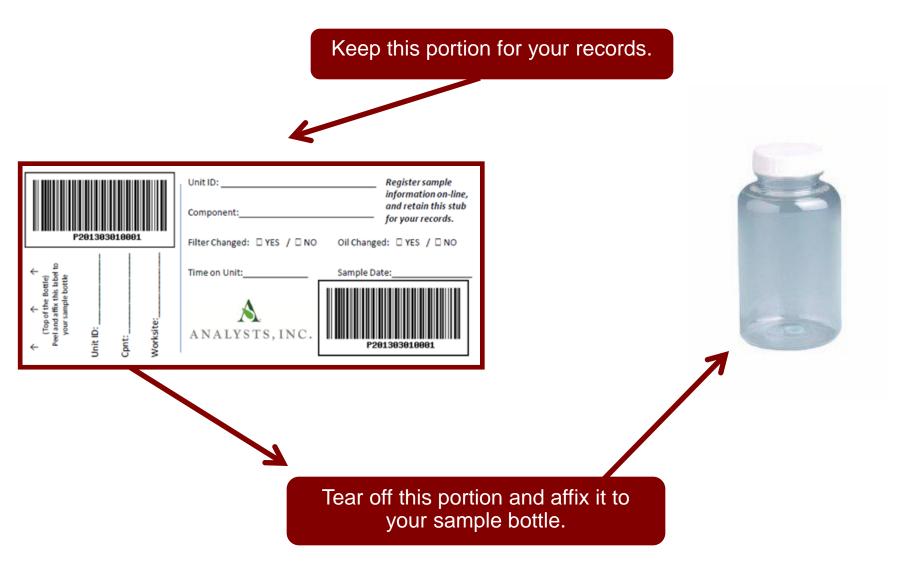

#### Label Do's and Don't's

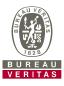

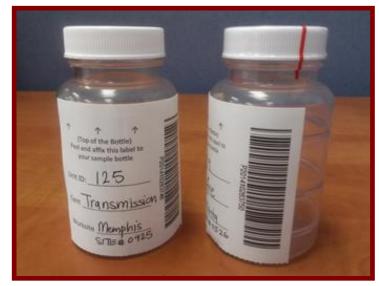

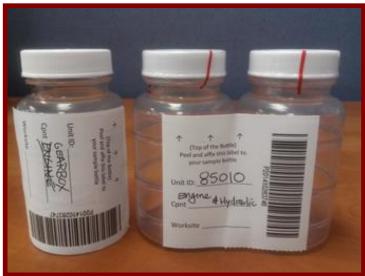

#### Label Do's

- Register your labels online before sending them to the Laboratory
- Fill out labels completely and correctly.
  - Missing information reduces the accuracy of used oil analysis reporting
- Affix label to the bottle correctly.
  - The barcode should be vertical
- Make sure the lid is on securely.
- Confirm the sample matches what was registered online

## Label Don't's

- Do not send P-label samples that have NOT been registered online.
- Do not use a label for more than one sample.

#### **History/Status**

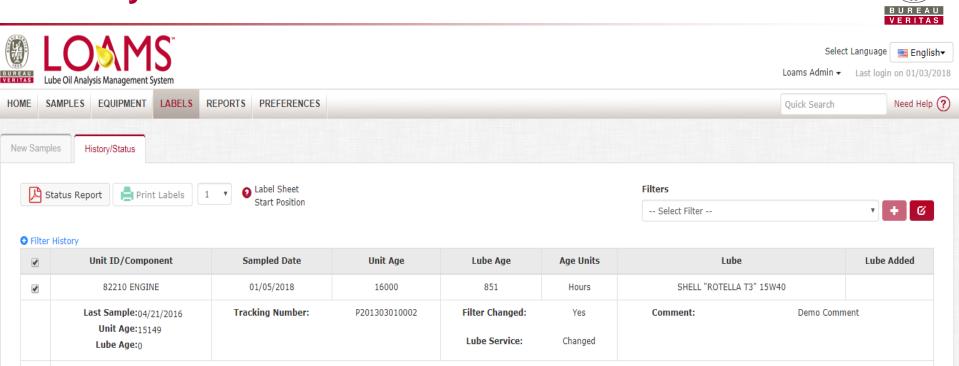

Modify Delete Submitted Date:01/05/2018 Submitted By:mmcbayne Status: Not Received Worksite:Richland County Recycling

The *History/Status* tab is where you can see all the information that was filled out on the label: the submitted date, which user submitted the sample, the status, and the worksite.

### **Filter History**

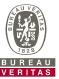

| UREAU<br>ERITAS                                                                                                    | Select Language 🛛 🗮 Eng<br>Loams Admin 👻 Last login on 01/03 |                         |                |                 |                                  |                 |                         |              |             |  |
|----------------------------------------------------------------------------------------------------|--------------------------------------------------------------|-------------------------|----------------|-----------------|----------------------------------|-----------------|-------------------------|--------------|-------------|--|
| HOME                                                                                                    | SAMPLES EQUIPMENT LAB                                        | ELS REPORTS             | PREFERENCES    |                 |                                  |                 |                         | Quick Search | Need Help 🥐 |  |
| New Sam                                                                                                    | ples History/Status<br>Status Report 📄 Print Labe            |                         | Label Sheet    |                 |                                  |                 | Filters                 |              |             |  |
|                                                                                                    |                                                              |                         | Start Position |                 |                                  |                 | Select Filter           | T            | + 0         |  |
| <ul> <li>Filter History</li> <li>Select Date Range</li> <li>Today          <ul> <li>Last 30 Days              <ul> <li>Last 30 Days                  <ul> <li>Only Samples in Date Range</li> <li>Earliest: MMM dd, yyyy</li> <li>Latest: MMM dd, yyyy</li> </ul> </li> </ul> </li> </ul></li></ul> |                                                              |                         |                |                 |                                  |                 |                         |              |             |  |
|                                                                                                    |                                                              | Component               | Unit           | nit ID Worksite |                                  |                 | Tracking Number         | Status       | Status      |  |
|                                                                                                    |                                                              |                         | 8221           |                 | Submit Search C                  | riteria Reset f | Form                    |              | T           |  |
|                                                                                                    | Unit ID/Component                                            | Sa                      | mpled Date     | Unit Age        | Lube Age                         | Age Units       | Lube                    | Lub          | e Added     |  |
|                                                                                                    | 82210 ENGINE                                                 | 82210 ENGINE 01/05/2018 |                | 16000           | 851                              | Hours           | SHELL "ROTELLA T3" 15W4 | 40           |             |  |
|                                                                                                    | Last Sample:04/21/2016 Tra<br>Unit Age:15149<br>Lube Age:0   |                         | king Number:   | P201303010002   | Filter Changed:<br>Lube Service: | Yes<br>Changed  | Comment:                | Demo Comment |             |  |

The *Filter History* link lets you search for previously submitted samples. Expand the box and fill out your search parameters. Once complete, click the *Submit Search Criteria* button.

#### **Tracking a Sample**

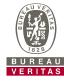

|                                                                                                    | LOSAMS <sup>*</sup><br>ube Oil Analysis Management System |                               |                            |                                  |                |                  |              | Language <b>English</b> ▼<br>Last login on 01/03/2018 |  |
|----------------------------------------------------------------------------------------------------|-----------------------------------------------------------|-------------------------------|----------------------------|----------------------------------|----------------|------------------|--------------|-------------------------------------------------------|--|
|                                                                                                    |                                                           | REPORTS PREFERENCES           |                            |                                  |                |                  | Quick Search | Need Help ?                                           |  |
| New Sampl                                                                                                    | ples History/Status                                       |                               |                            |                                  |                |                  |              |                                                       |  |
| Status Report I   I I   Start Position   Filters  Filters Filters  Filters Filters  Filters Filters Filters Filters Filters Filters Filters Filters Filters Filters Filters Filters Filters Filters Filters Filt |                                                           |                               |                            |                                  |                |                  |              |                                                       |  |
| • Filter                                                                                                    | History                                                   |                               |                            |                                  |                |                  |              |                                                       |  |
|                                                                                                    | Unit ID/Component                                         | Sampled Date                  | Unit Age                   | Lube Age                         | Age Units      | Lube             |              | Lube Added                                            |  |
|                                                                                                    | 82210 ENGINE                                              | 01/05/2018                    | 16000                      | 851                              | Hours          | SHELL "ROTELLA T | T3" 15W40    |                                                       |  |
|                                                                                                    | Last Sample:04/21/2016<br>Unit Age:15149<br>Lube Age:0    | Tracking Number:              | P201303010002              | Filter Changed:<br>Lube Service: | Yes<br>Changed | Comment:         | Demo Commen  | nt                                                    |  |
|                                                                                                    | Modify Delete Submitted Date:01/05                        | 05/2018 Submitted By:mmcbayne | ne Status: Not Received We | orksite:Richland County Re       | cycling        |                  |              |                                                       |  |

You can track a sample by viewing the *Status*.

There are three different Status options that will display:

- Not Received This sample has not been received by the lab.
- **Received** This sample has been received by the lab and is in processing.
- **Completed** The sample is complete click the link to view the report.

#### **Modify or Delete a Label**

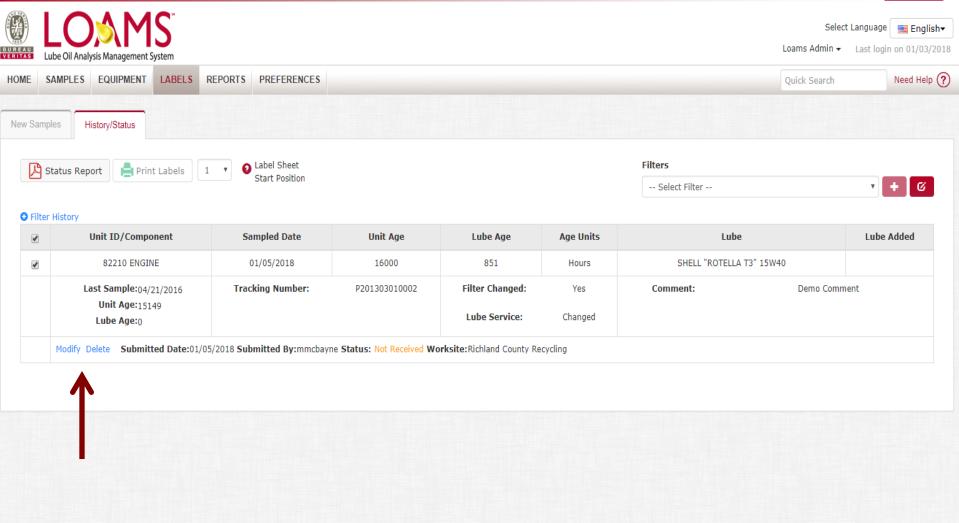

You can delete or modify information on a label as long as the sample status says *Not Received*. To do so, click the **Modify** or **Delete** links.

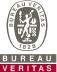

#### **Status Report**

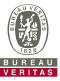

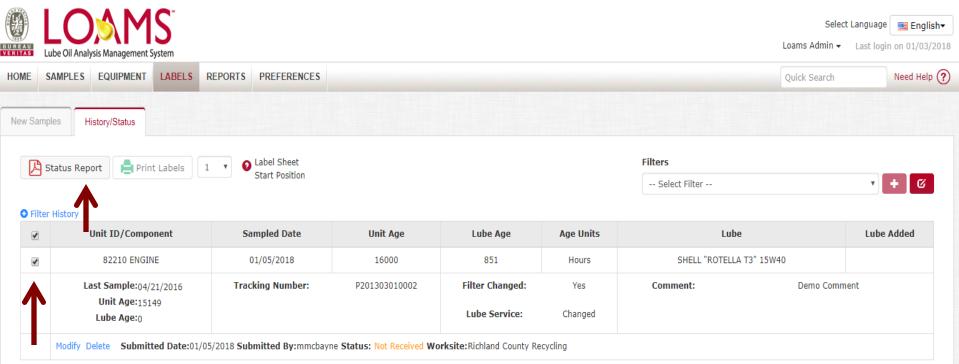

The *Status Report* button lets you generate a printable PDF report of recent samples that were submitted. To print a report select the checkboxes next to the labels you'd like to print and click **Status Report**. A new window will open up with your report.

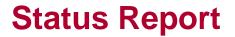

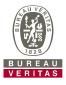

#### 1/1

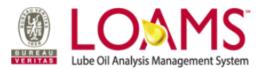

#### **Sample Submitted History**

|             | t Date: Jan 5, 2<br>t User: mmcbay |                   | Start Date: 01/05/18<br>End Date: 01/05/18 |                   |                |             |                           |               |                  |                 |              |
|-------------|------------------------------------|-------------------|--------------------------------------------|-------------------|----------------|-------------|---------------------------|---------------|------------------|-----------------|--------------|
| Sample Date | Statue                             | User<br>Submitted | Tracking Number                            | Unit ID/Component | Unit Age       | Lube<br>Age | Lube                      | Lube<br>Added | Fliter<br>Change | Lube<br>Service | Comments     |
| 01/05/18    | Not Received                       | mmcbayne          | P201303010002                              | 82210 ENGINE      | 16000<br>Hours | 851         | SHELL ROTELLA<br>T3 15W40 |               | Yes              | С               | Demo Comment |

To print, select *Print* from your PDF window. You can also print by using your keyboard (Hold down '**CTRL**' and the letter '**P**' at the same time).

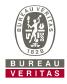

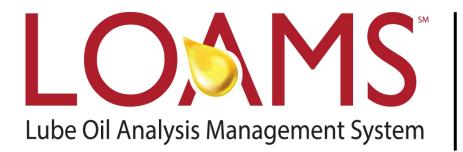

#### LOAMS<sup>®</sup> SUPPORT DESK:

Phone: **1-800-655-4473** Email: **LOAMS@us.bureauveritas.com** 

#### www.AnalystsIncOnline.com

#### www.AnalystsInc.com/LOAMS-Resource-Center